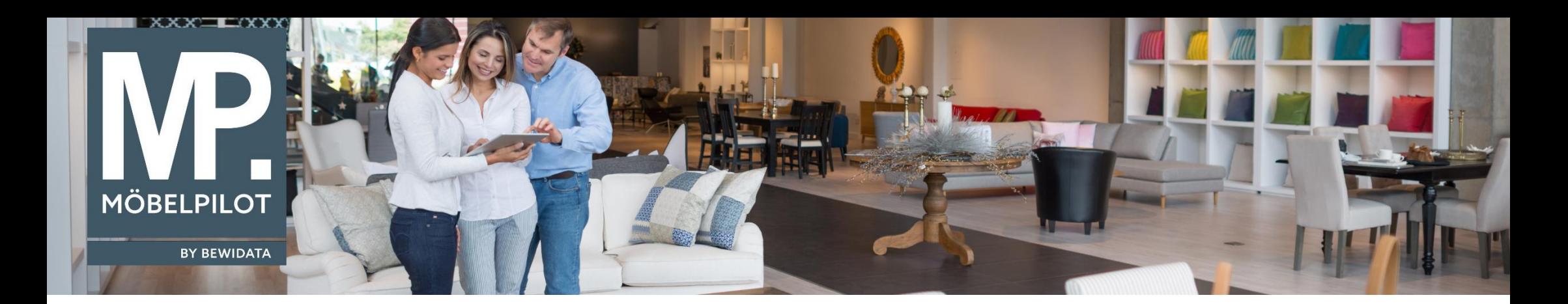

Tipps & Tricks (August 2020)

*Hätten Sie's gewusst? Tipps und Tricks zum MÖBELPILOT* 

Guten Tag,

mit dem Schreiben vom 18.11.2019 "Update Händlerintranet auf Version2*"* teilt der Europa Möbel-Verbund mit, dass der Zugriff auf das Händler-Portal nicht mehr über den Microsoft Internet-Explorer möglich ist.

Ziel unseres Newsletters ist, Ihnen zu zeigen, wie der Zugang zum EMV-Intranet über den im **MÖBELPILOT** integrierten Link, **weiterhin** möglich ist (für den Fall, dass mit **MÖBELPILOT** über den Internet Explorer- Browser gearbeitet wird).

Dies widerlegt die Behauptung "... aus sicherheitstechnischen Gründen auf einen anderen Browser umzusteigen".

Der Link zu der offiziellen Lifecycle-Seite von Microsoft bestätigt, dass der Internet Explorer mit Sicherheitspatches versorgt wird, auch wenn seine Weiterentwicklung eingestellt wurde: <https://docs.microsoft.com/de-de/lifecycle/faq/internet-explorer-microsoft-edge>

Nehmen Sie dafür folgende Einstellungen vor:

Zunächst melden Sie sich, wie gewohnt über den Programmpunkt im Intranet an, entweder über "Verbands-Intranet Token-Anmeldung" oder "Verbands-Intranet feste IP".

Sie werden aufgefordert, die Option "**ActiveX-Steuerelemente initialisieren und ausführen, die nicht als "sicher für Skripting"** zu bestätigen.

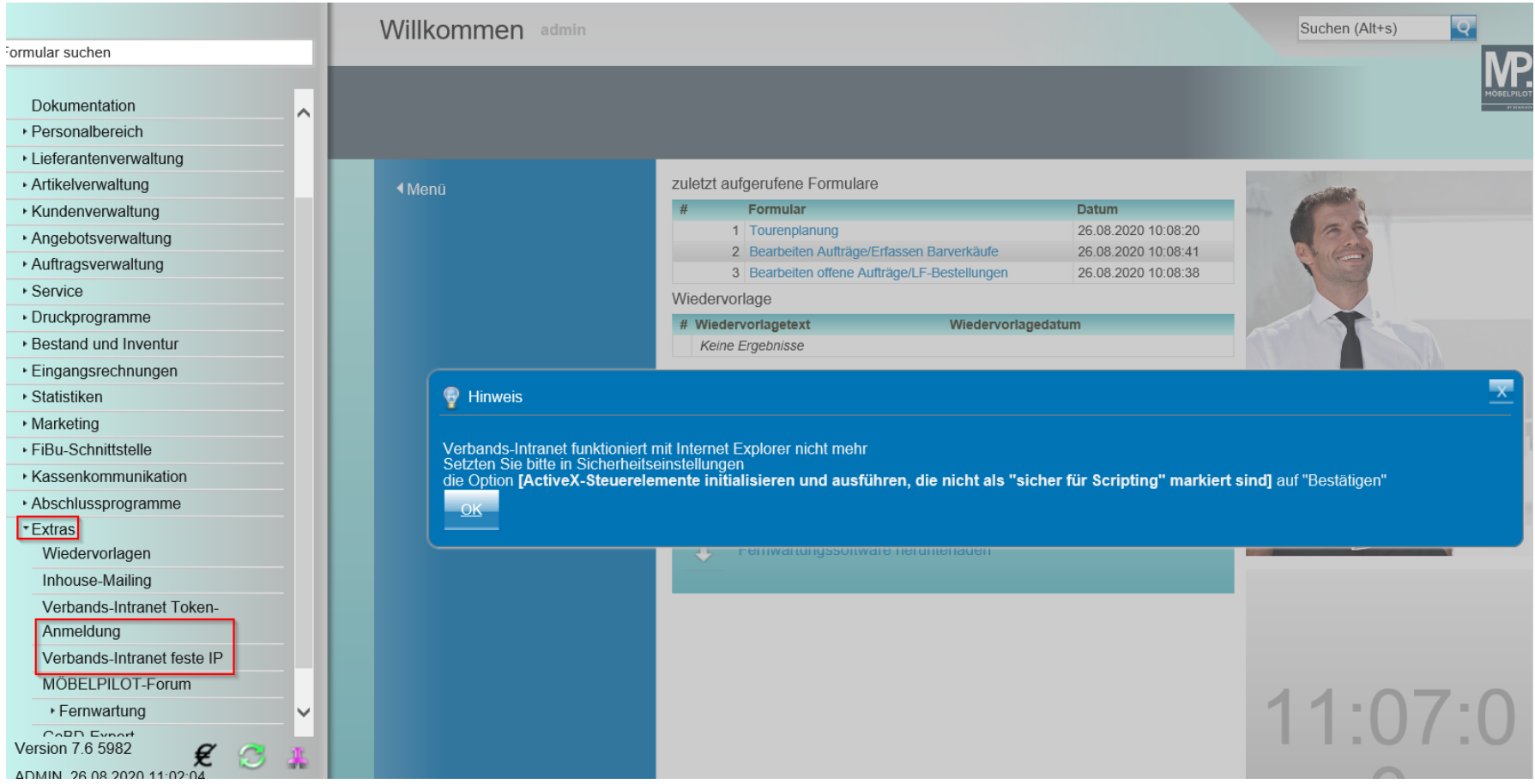

Bestätigen Sie zunächst den Hinweis und nehmen Sie die Einstellungen über den IE-Button "Extras" / "Internetoptionen" wie unten angezeigt vor:

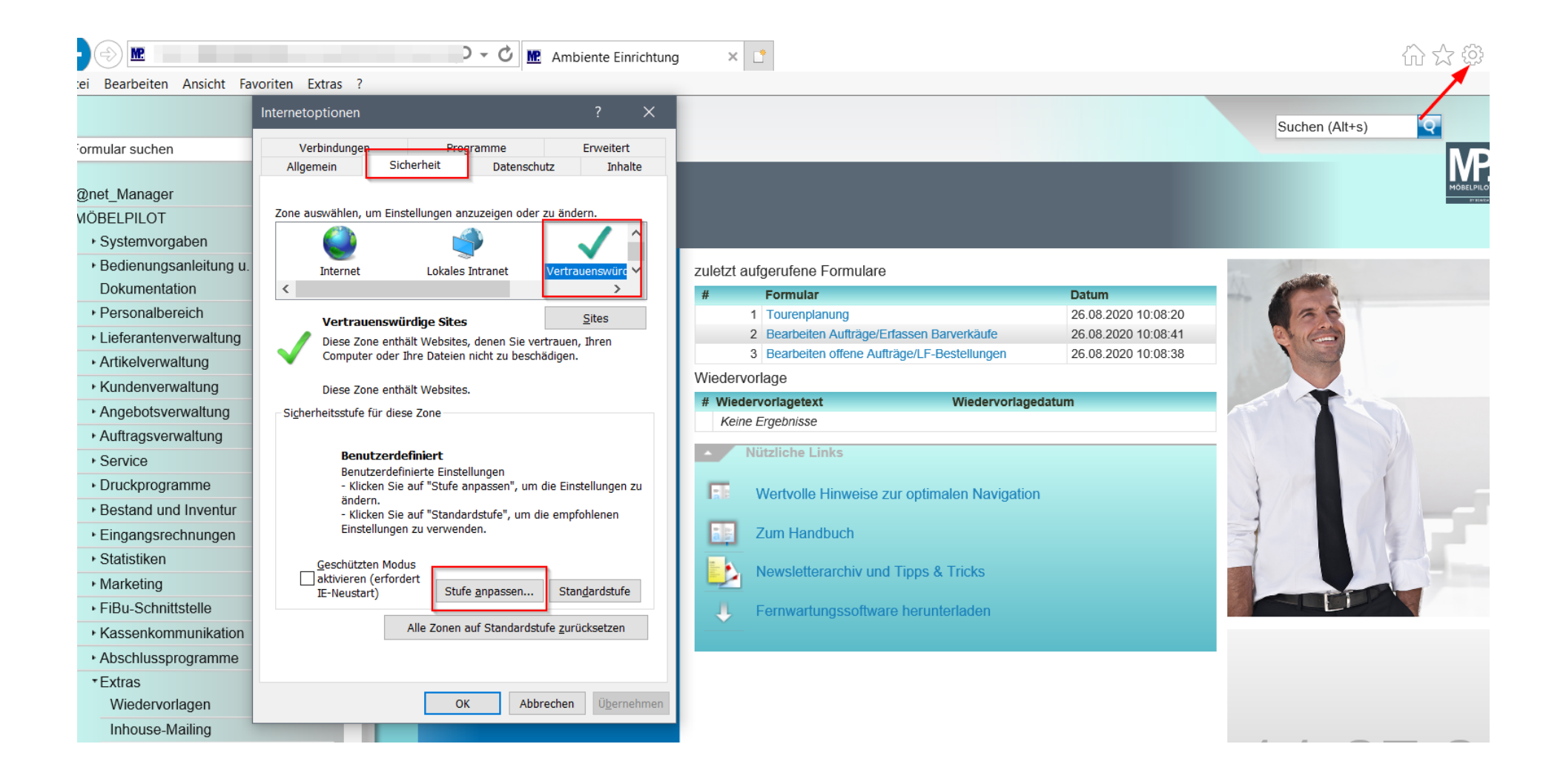

Scrollen Sie bis zum Punkt "ActiveX-Steuerelemente initialisieren und ausführen, die nicht als "sicher für Skripting" markiert sind" und markieren Sie die Auswahl "Bestätigen".

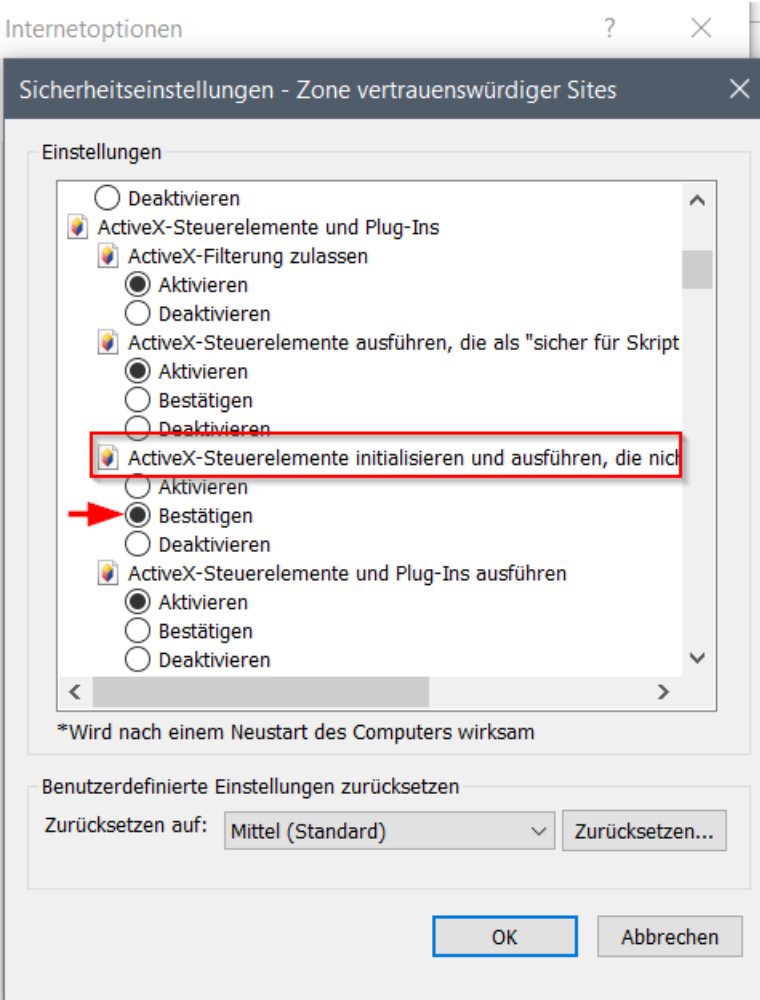

Melden Sie sich über den Menüpunkt **"Extras /Verbands-Intranet feste IP"** bzw. **"Verbands-Intranet Token-Anmeldung"** erneut an und klicken Sie auf **"Ja".**

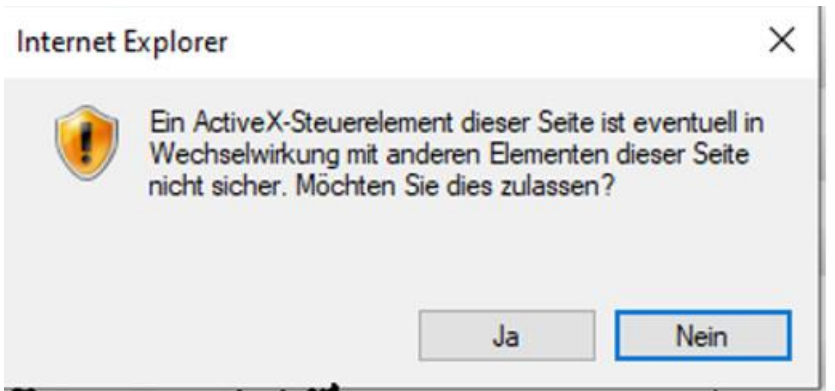

Das Händlerportal wird nun in dem Browser geöffnet, der auf Ihrem Rechner als Standard definiert ist (z.B. Microsoft Edge, Google Chrome oder Firefox).

**Warum empfehlen wir Ihnen für den MÖBELPILOT den Internet Explorer 11?**  Das ist der einzige Browser, mit dem Sie unter Nutzung von **nur einer MÖBELPILOT-Lizenz** mit mehreren Sitzungen pro Arbeitsplatz arbeiten können.

Ihr **MÖBELPILOT**-Team

 bewidata unternehmensberatung und edv-service gmbh erthalstraße 1 ∙ 55118 mainz ∙ telefon: 0 61 31. 63 92.0 ∙ internet: [www.moebelpilot.com](http://www.moebelpilot.com/) e-mail: [support@moebelpilot.de](mailto:support@moebelpilot.de) ndelsregister mainz HRB 4285 ∙ geschäftsführer: hans-jürgen röhrig<br>Indialelsregister mainz HRB 4285 ⋅ geschäftsführer: hans-jürgen röhrig

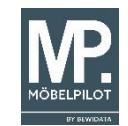